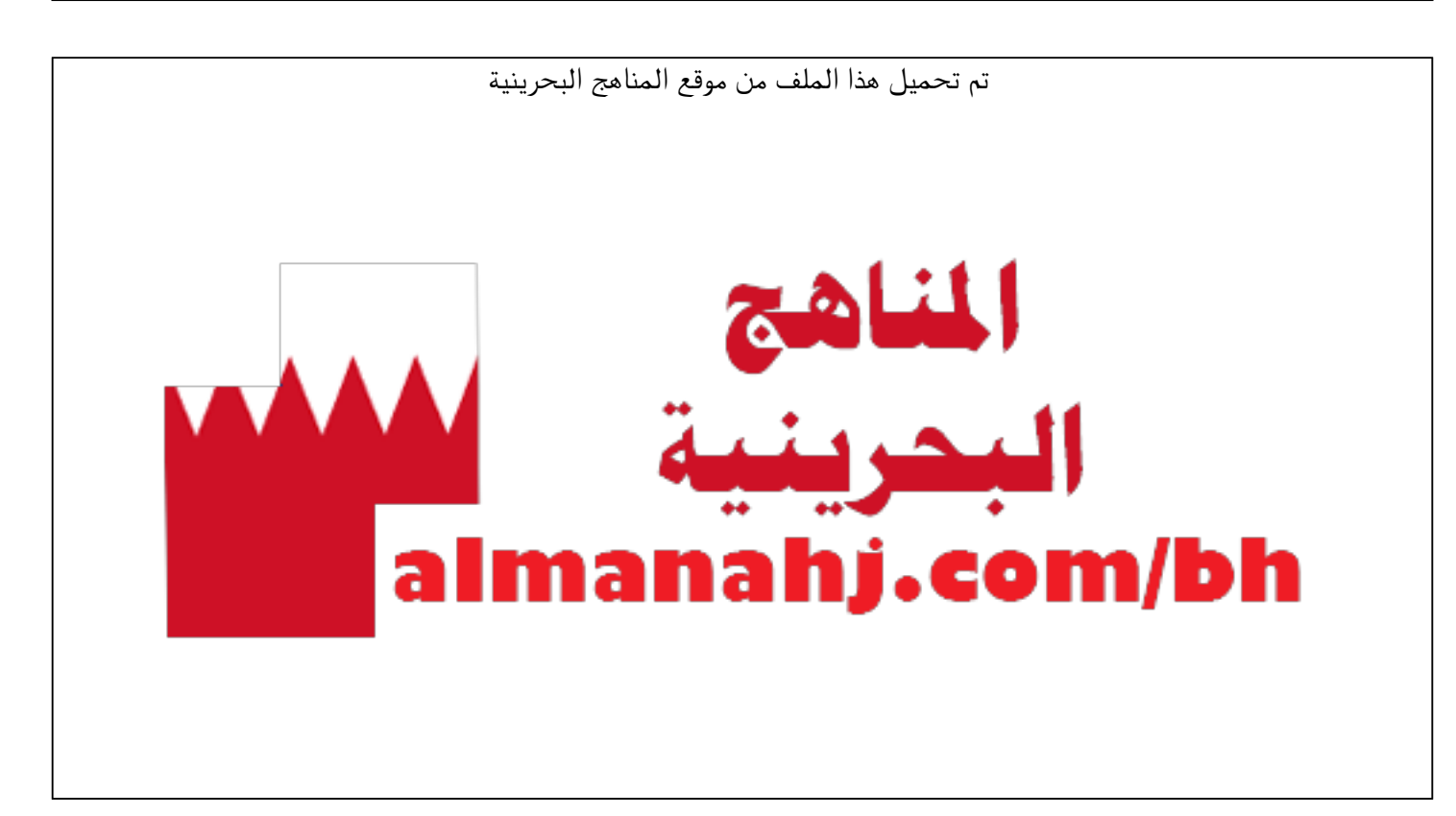

[\\*للحصول على أوراق عمل لجميع الصفوف وجميع المواد اضغط هنا](https://almanahj.com/bh) 

<https://almanahj.com/bh>

```
* للحصول على أوراق عمل لجميع مواد الصف التاسع اضغط هنا
```
<https://almanahj.com/bh/9>

[\\* للحصول على جميع أوراق الصف التاسع في مادة تقنية المعلومات ولجميع الفصول, اضغط هنا](https://almanahj.com/bh/9computer) 

<https://almanahj.com/bh/9computer>

[\\* للحصول على أوراق عمل لجميع مواد الصف التاسع في مادة تقنية المعلومات الخاصة بـ الفصل الثاني اضغط هنا](https://almanahj.com/bh/9computer2) 

<https://almanahj.com/bh/9computer2>

[\\* لتحميل كتب جميع المواد في جميع الفصول للـ الصف التاسع اضغط هنا](https://almanahj.com/bh/grade9) 

<https://almanahj.com/bh/grade9>

 [للتحدث إلى بوت على تلغرام: اضغط هنا https//:t.me/almanahjbhbot](https://t.me/omcourse_bot)

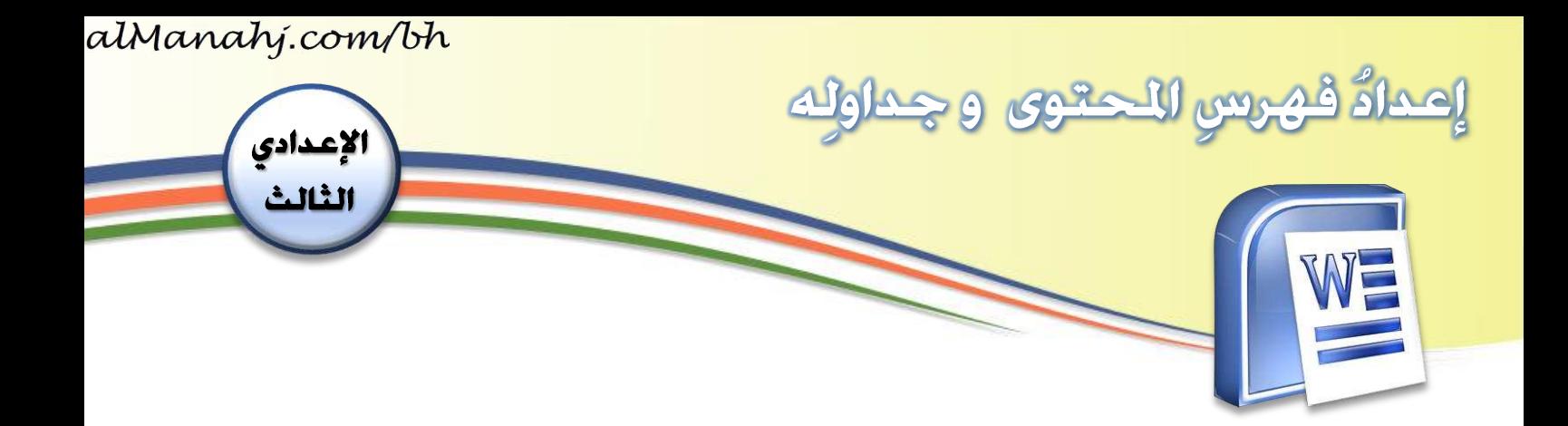

## الهدف:

- ِ فهرس املحتوى وجداول إعداد .ه ِ ٍ<br>ڊ

## المقدمة:

يعرِضُ الفهرسُ المواضيعَ الرئيسةَ والفرعيةَ في المستندِ، ما يُسهّلُ لي التعرُّفَ على **ـ** ֡֡֓֕<br>֧֧֧֦֧֝֟ ِ<br>ٌ  $\ddot{\phantom{0}}$  $\overline{\mathbf{r}}$ ِ  $\tilde{\cdot}$ محتوياتِه وتصفّحَه. يُمكنُني أن أحدِّدَ العناوينَ الرئيسةَ عن طريقِ تطبيقِ النمطِ ر<br>د ֦֧֦֧֦ ِ ِ  $\ddot{\phantom{0}}$ Heading1 Style على العنوانِ، وأن أحدّدَ العناوينَ الفرعيةَ عن طريقِ تطبيقِ النمطِ  $\frac{1}{2}$ ر<br>ا ِ **Heading 2 style.**

## خطوات التنفيذ:

- ١. أفتحُ ملفَّ (الدولُ العربِية).
- ٢. أظلِّلُ ا<mark>لعناو</mark>ينَ الرئي*س*يةَ بالم*س*تندِ  $\tilde{a}$ ֡֡֕<br>֡֡֜ وأطبّقُ عليها Heading1 style ، على ֦֧֦֧֦ سبيلِ المثالِ أظللُ عنوانَ (مملكة البحرين).
- ِ و من قائمة**Home** 3. أختار **1Heading** ُ ِ من قسم **style** .**Styles**

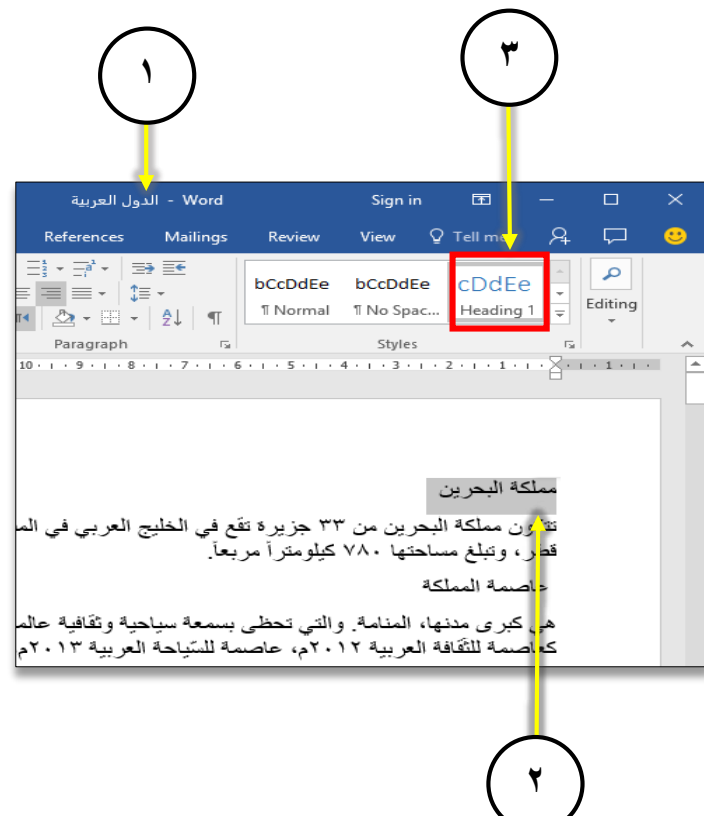

**1**

 **هذا املؤلف د ع م من إدارةاملناهج – وزارةالتربيةوالتعليم – مملكةالبحرين ُ َ**

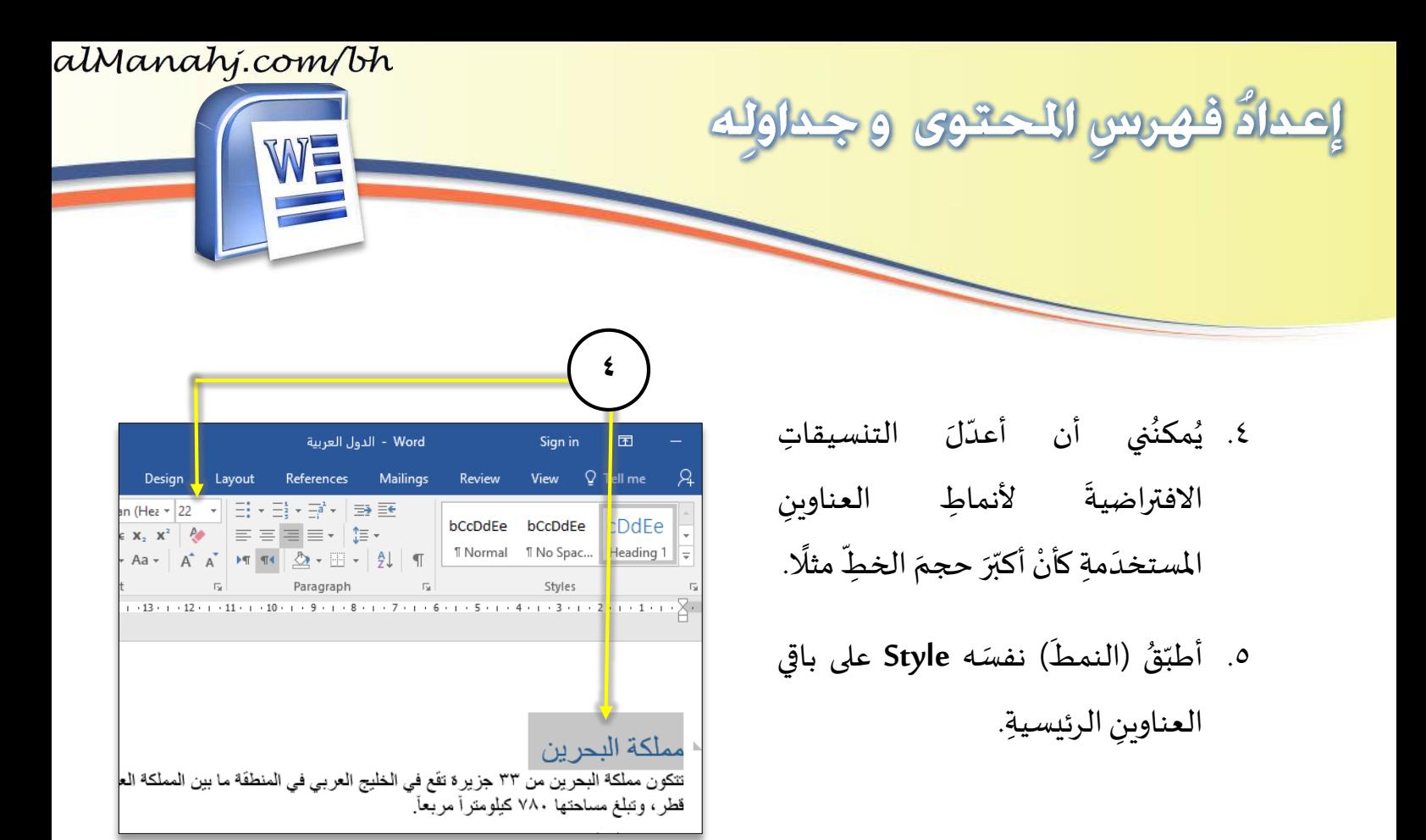

٦. بالطريقةِ نفسِها أظلّلُ ا<mark>لع</mark>ناوينَ َ ֦֧֡֕<br>֡֡֜ الفرعيةَ بالم*س*تندِ وأطبّقُ عليها ֦֦֧֡֡֡<br>֡׆ ֦֧<sup>֓</sup> **Heading2 style** املثال ، على سبيل ِ ِ .<br>أظلّلُ عنوانَ (عاصمة المملكة). ֦֧֦֡֕

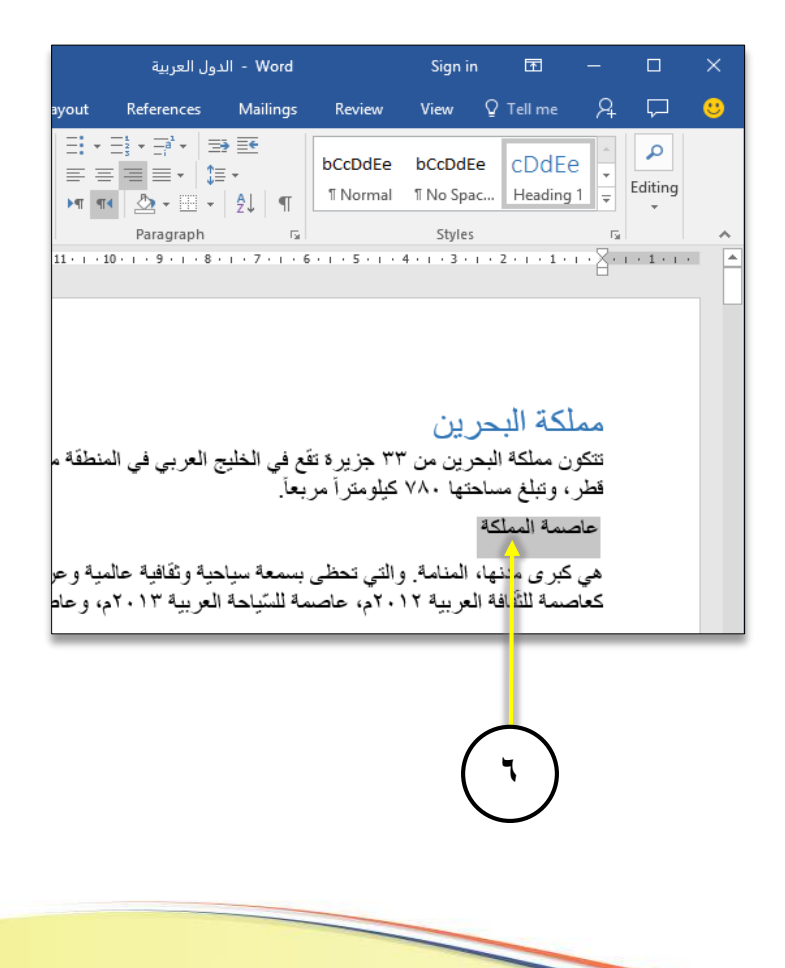

**2**

 **هذا املؤلف د ع م من إدارةاملناهج – وزارةالتربيةوالتعليم – مملكةالبحرين ُ َ**

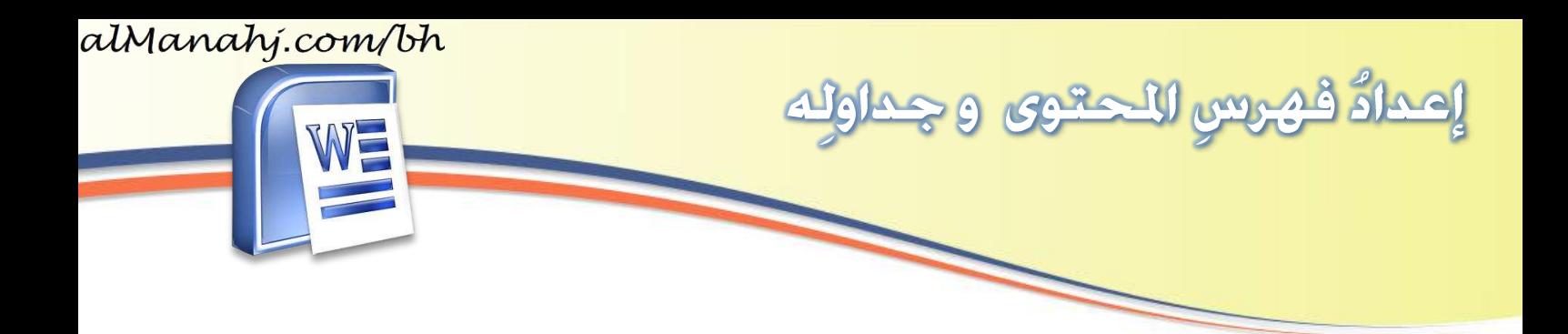

- ِ و من قائمة**Home** 7. أختار **2Heading** ُ ِ من قسم **style** .**Style**
- .<br>٨. أطبّقُ (النمطَ) نف*سَه Style* على باقي ً<br>آ ֦֧֦<br>֡׆ ا<mark>لع</mark>ناوينِ الفرعيةِ.

٩. <mark>بع</mark>د الفراغِ من التنسيقِ أضعُ مؤشِّرَ  $\ddot{\cdot}$ .<br>:• ِ الكتابةِ في آخرِ صفحةٍ من المستندِ حتى ِ اُ<br>أُنشِئَ فہرسًا. و<br>پو

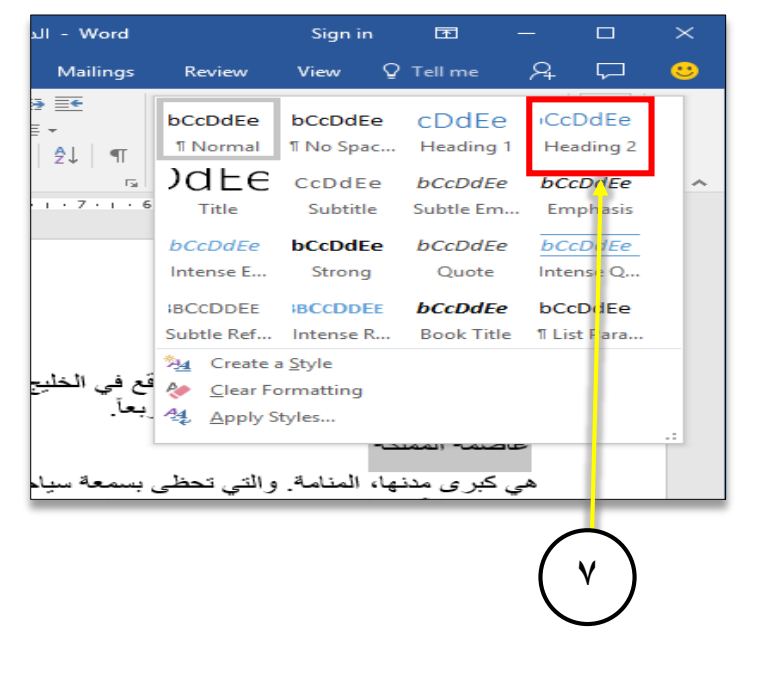

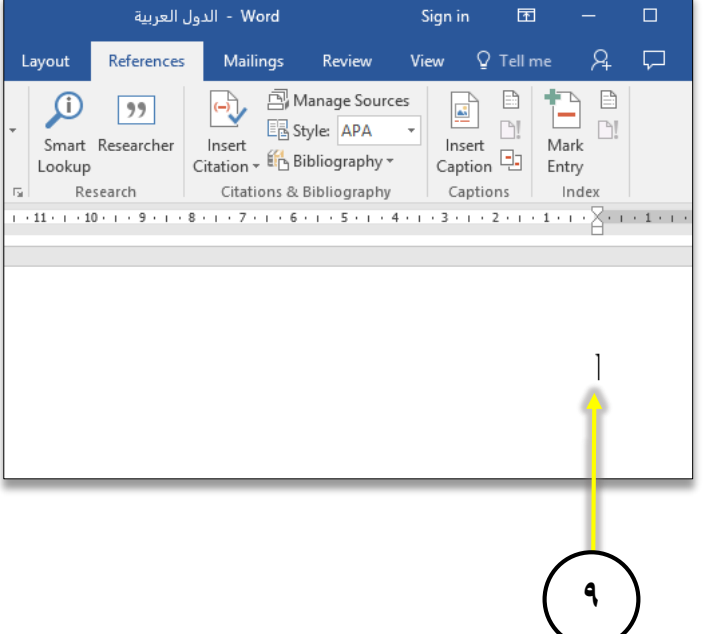

**3**

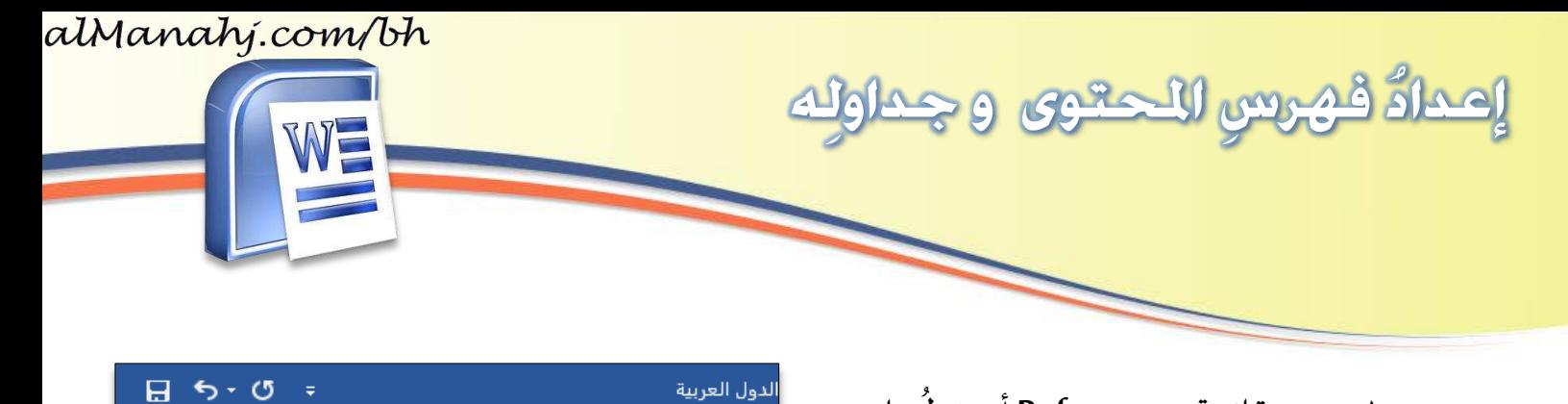

References

 $99$ 

Smart Researcher

- ِ من قائمة **References** على أضغط  $\cdot$ . ر<br>1 ِ ֦֧<sup>֦</sup> . **Table of Contents**زر
- ر .<br>د ا. أطبّقُ (النمطَ) نفسَه Style على باقي ً<br>آ ֦֧֦֡֡<br>֡׆ ا<mark>لع</mark>ناوينِ الفرعيةِ.

- .<br>١٢. و من القائمةِ المنسدِلةِ أختارُ نوعَ الفہرسِ المناسبِ وليكُن ر<br>م <u>ر</u>
	- .**Automatic Table1**

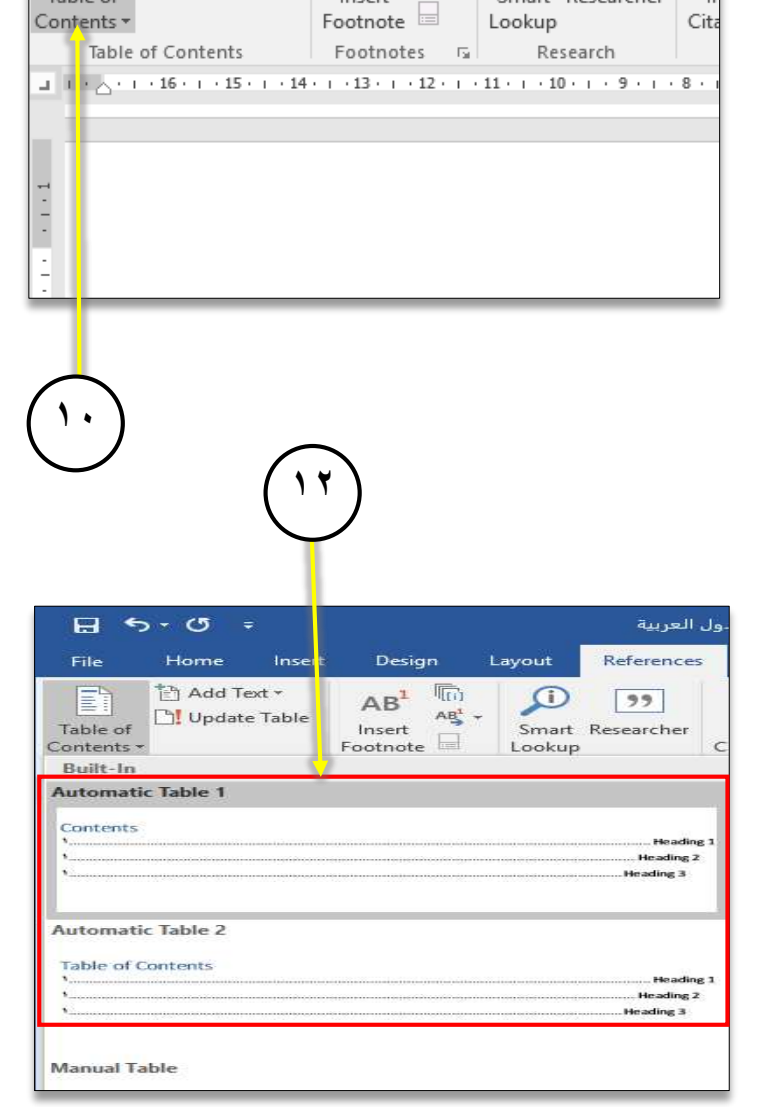

Insert

Design

 $AB^1$ 

Insert

扃

 $AB_2^1$ 

Layout

O

Home

The Add Text -

Update Table

File

B

Table of

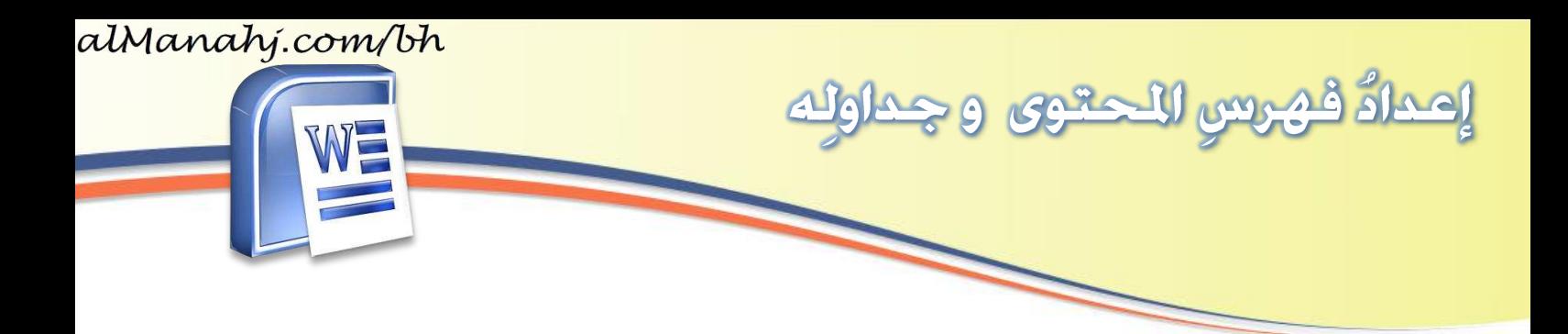

- .<br>١٣. ألاحظُ أنه تمَّ إنشاءُ فهرسٍ بعددِ <u>ړ</u> ٍ<br>شا ِ العناوينِ الرئي*س*يّةِ والفرعيةِ وأمامَ كلِّ ֦֧֦֦ عنوانٍ رقمُ الصفحةِ الخاصّةِ به. ِ ٍ<br>پ
- Table of Contents<br>
Footnotes<br>  $\boxed{6}$ <br>
Research<br>  $\boxed{1 + \bigtriangleup + 16 + 1 + 15 + 1 + 14 + 1 + 13 + 1 + 12 + 1 + 11 + 1 + 10 + 1 + 9 + 1 + 8}$ Citations & Bibliography<br> $\cdot$  1 · 7 · 1 · 6 · 1 · 5 · 1 · 4  $\frac{Index}{1+1+2}$  $Captions$ Contents .<br>ملكة البحرين عاميمة المملكة .<br>لمملكة العربية السعودية<sub>.</sub> مطومات حولة المملكة العريبية السع مساحة المملكة العربية السعودية أرقام حول المملكة العربية السعودية  $\mathbf{y}$ **14** Design  $Reference$ Mailings  $Q$  Tell me Layout Review View Insert Times New Roman (Hez  $\frac{16}{16}$   $\frac{1}{8}$   $\frac{1}{16}$   $\frac{1}{16}$   $\frac{1}{16}$   $\frac{1}{16}$   $\frac{1}{16}$   $\frac{1}{16}$   $\frac{1}{16}$   $\frac{1}{16}$   $\frac{1}{16}$   $\frac{1}{16}$   $\frac{1}{16}$   $\frac{1}{16}$   $\frac{1}{16}$   $\frac{1}{16}$   $\frac{1}{16}$   $\frac{1}{16}$   $\$ bCcDdEe bCcDdEe cDdEe board ra | Font | rangers | Paragraph | ra | Styles | Styles | Font | rangers | Paragraph | rangers | rangers | rangers | rangers | rangers | rangers | rangers | rangers | rangers | rangers | rangers | rangers | rangers : Al vpdate Table... فهرس المحتويات .<br>ملكة البحرين عاصمة مملكة البحرين المملكة العربية السعودية..

.<br>Word - الدول العربية

 $99$ 

Smart Researcher

Mailings Review

Manage Sources

Find Style APA<br>Citation ▼ English Bibliography ▼

Insert Design Layout References

 $AB<sup>1</sup> (i)   
\nAB<sup>2</sup> (ii)   
\nInsert  
\nFootnote$ 

Insert<br>Footnote ■ Lookup

 $AB^1$ 

Sign in

View  $Q$  Tell me

معلومات حولة المملكة العرببية السعودية مساحة المملكة العربية السعودية أرقام حول المملكة العريية السعودية

 $\blacksquare$ 

 $\begin{tabular}{|c|c|} \hline \quad \quad & \quad \quad & \quad \quad \\ \hline \quad \quad & \quad \quad & \quad \quad \\ \hline \quad \quad & \quad \quad & \quad \quad \\ \hline \quad \quad & \quad \quad & \quad \quad \\ \hline \end{tabular}$ 

Caption **Exercise** Mark

 $\mathcal{L}$ 

ħ

**5**

 $H$  5-0  $\pm$ 

R

Table of

Add Text \*

Update Table

.<br>١٤. أغيّرُ كلمةَ "<mark>contents</mark> " إلى ( فهرسُ  $\tilde{a}$ ֦֧֦ المحتوياتِ )، وأجعلُه في الو*سَ*طِ. ٍ<br>ا

 **هذا املؤلف د ع م من إدارةاملناهج – وزارةالتربيةوالتعليم – مملكةالبحرين ُ َ**